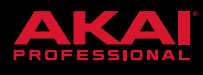

# VIP VERSION 3.1

## IMPORTANT

VIP is now **iLok-protected**, go to your user account to obtain your iLok authorization code.

### **COMPATIBILITY**

The VIP 3.1 release includes new MIDI maps for:

- AKAI MPD218
- AKAI MPD226
- AKAI MPD232
- Alesis VI25
- Alesis VI49
- Alesis VI61
- Alesis Vmini
- Alesis V49

### New Features

**Macros:** Each knob or button in the Multi tab of **Control View** can now control up to eight individual parameters. In the GUI load a patch or multi, show the Multi tab of **Control View** in the Control Area and show the **Information Panel** in the right-hand side area. In the Control Area turn the **Learn** button on and click the first Macro knob so that it is flashing. Next, in the GUI of a synthesizer or effects plugin move the control you want to learn. In the Information Panel you will see that this has been learnt to Knob 1 > Controls > Slot 1. To learn a second parameter to the same knob, click on Slot 2 in the list under **Controls**  in the **Information Panel** so that it is highlighted. Now from the GUI of a synthesizer or effects plugin move a different control to assign it. If you prefer you can also manually assign parameters to different slots in the **Information Panel** using the **Plugin** and **Parameter** drop down menus. Each parameter slot has its own range that can be configured via the minimum and maximum controls. To configure a Macro control on your expanded VIP keyboard go to its Edit page in **Control** mode and move the cursor up to the top left field, from here you can increment through the Macro Slots and edit their assignments.

**MIDI Filter**: Each part in a multi can now filter incoming MIDI data. In the **Multi View** click the filter icon to the right of the MIDI Channel field to bring up the MIDI Filter popup. An example of where this would be useful is if you want to play a lead synth sound with your right hand with pitch bend and modulation embellishments whilst sustaining left hand piano chords underneath it. Using the MIDI Filter you can now filter out the pitch bend and modulation messages from the piano part, and filter out the sustain pedal message from the lead part.

**Routing**: From the **Preferences** window scroll down to the **Routing** section, from here you can globally remap VIP's virtual audio outputs to a different set of physical outputs. This can be useful when you have a large multi-output performance setup where your multi's parts have been routed to different outputs and then wish to use those multis with a smaller setup. Now you can globally remap all of the outputs to Outputs 1,2.

#### **Setlist Refresh:**

**Setlist BPM**: Songs in a setlist can now have a BPM. Right-Click on a song in a setlist and from the

drop down menu choose **Edit Tempo**. Once you have configured a tempo, this will be displayed

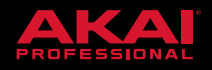

on the hardware UI in the Setlist view. Loading a song with BPM will set VIP's tempo.

- Setlists are now labelled by song index rather than program change number.
- In Setlist view when the current song is a Patch, clicking **Save** from **Multi View** will create a new Multi and update the setlist entry accordingly.
- Setlist control options have been moved from **Preferences** into the main **Setlist** panel under the Control Options drop down menu.
- Minor tweaks to the UI to improve the look and feel.

**Velocity Ranges**: You can now configure parts in a Multi to have different velocity ranges. Use the Velocity **Start** and **End** fields in **Multi View** to assign a velocity range to a part.

**Replace Patch**: You can now save the edits you have made to an existing patch using the **Replace Patch**  option. In the **Patch Browser**, Right-Click on the current patch and choose **Replace Patch**.

**Mackie Control Support**: The standalone VIP application now supports control of Level, Pan, Mute, Solo and Part Selection via the Mackie Control protocol.

Go to VIP's **Audio / MIDI Settings**, enable the input of your Mackie Control surface and set the **Mackie Control Input** and **Output** fields to your Mackie Control MIDI device.

#### **Improvements**

- Pads now send Note Off messages correctly when Sustain is on
- Muting and unmuting Multi slots will no longer cause pops
- Plugin Control knobs are no longer set to 0 when changing setlist slots with **Setlist Control Edit**  enabled
- **Program Change MIDI Filter**: If **Smooth Preset Transitions** does not work when changing songs via Program Change messages in a Setlist context, filter out Program Change messages from patches and save them as a Multi
- Control View button modes now persist when switching banks
- Control View button values now refresh correctly when switching banks
- Duplicating items in VIP now uses the Alt/Option modifier
- Individual patches now import correctly in Logic Pro X when importing manually
- Enabling **Learn** in the Plugin tab of **Control View** will no longer pop out the plugin UI
- Setlist navigation improvements when using VIP with an expanded keyboard
- Better readability in Setlist view for live situations
- Larger CPU meter for better visual feedback in live situations
- Control mode labels on the hardware UI are now in keeping with the GUI
- Graphical improvements when hiding mixer components in **Multi View**

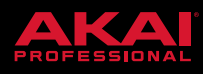

• Graphical improvements for minimum resolution displays

"MACKIE" is a registered trademark of LOUD Audio, LLC.

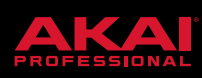